### Disable/Enable Keyboard Beep

## **Step 1**

From the Home Screen, press the Menu button on the middle on the screen.

### **Step 2**

Press the Page Down button to display the second page of Main menu. Press the **Setup Menu** option.

### **Step 3**

Select the **Keyboard Beep** Option.

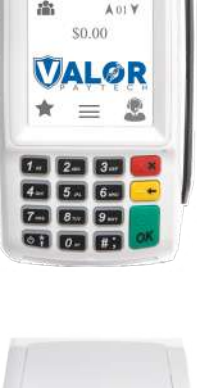

**VALOR** 038 **全 10** 12

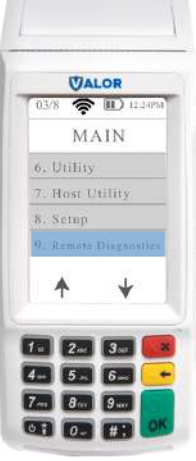

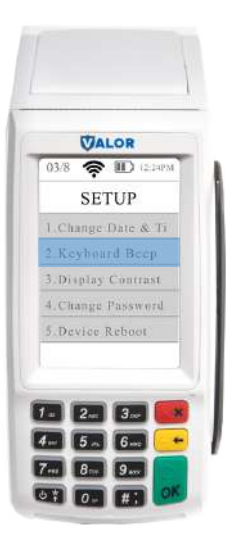

# **Step 4**

If you want to disable the Keypad Beep, **press No.**

If you want to enable the Keypad beep, **Press Yes.**

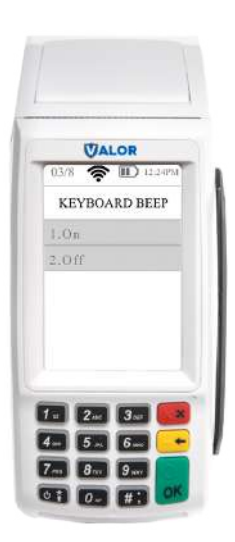

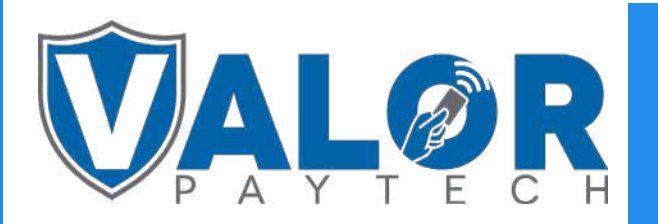

MERCHANT | DEVICE